# **Benutzeraktionen | Bedienung**

Ist ein Benutzer in AMPAREX angemeldet, hat dieser über das Benutzermenü (Schlüssel) in der oberen Symbolleiste, weitere Aktionen zur Auswahl.

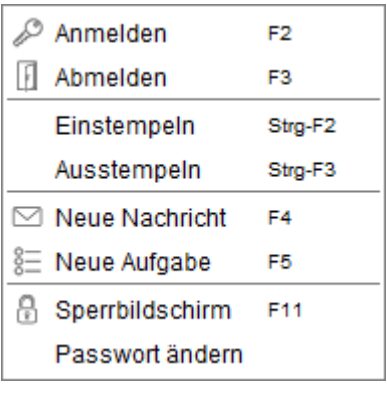

## Übersicht der Benutzeraktionen

### **An-/Abmelden** T

Ē

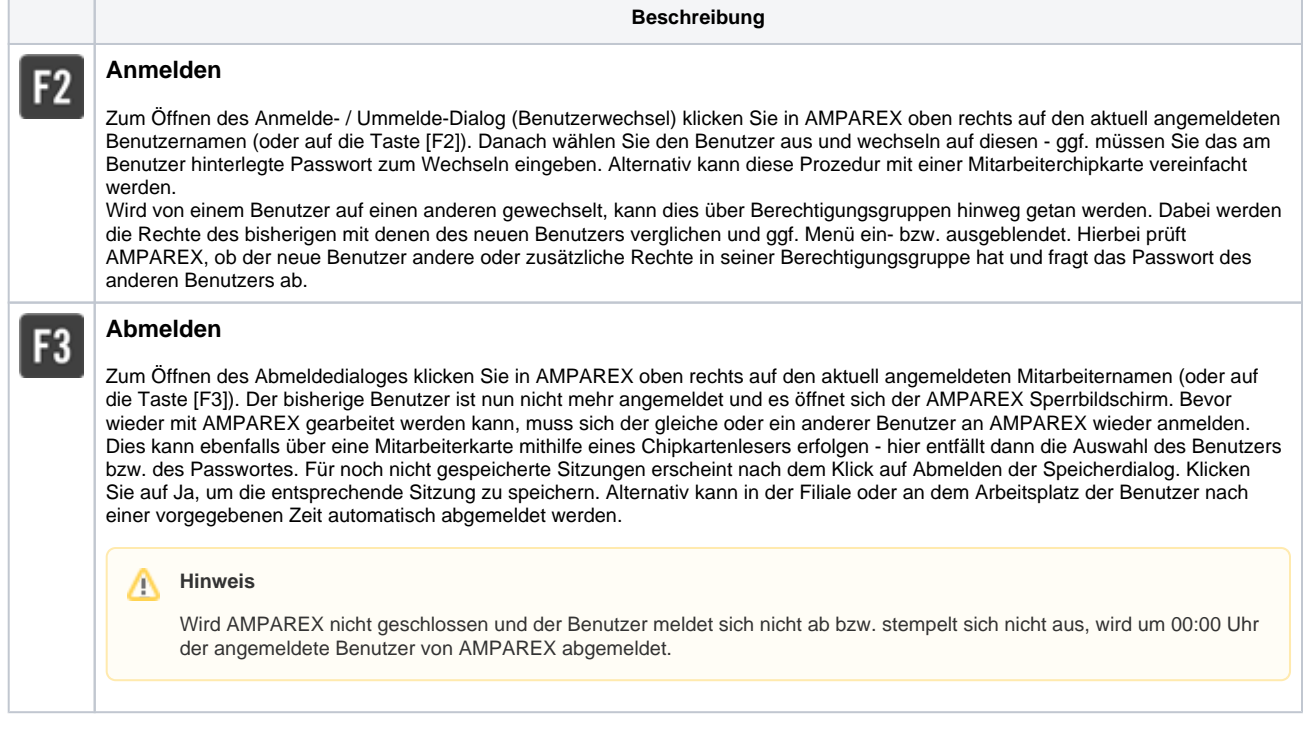

### **Ein-/Ausstempeln**

Wird die Filialkettenoption 'Automatisches Einstempeln beim Anmelden' gesetzt (siehe auch [Sicherheit | Filialverwaltung\)](https://manual.amparex.com/display/HAN/Sicherheit+%7C+Filialverwaltung), wird beim Anmelden der Benutzer zusätzlich eingestempelt, sofern kein offener Eintrag vorhanden ist. Hierbei kann nur ausgestempelt werden, wenn ein offener Eintrag vorhanden ist.

**Beschreibung**

# **Benutzeraktionen | Bedienung**

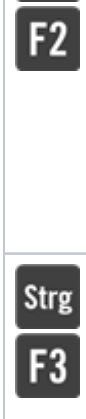

**Strg** 

### **Einstempeln**

Initial wird der erste Benutzer, welcher sich an AMPAREX anmeldet, automatisch eingestempelt. D. h. seine Arbeitszeit wird in AMPAREX hinterlegt. Wird die Arbeitszeit in Ihrem Unternehmen genutzt, können sich weitere Benutzer per [Strg]+[F2] Tastenkombination, über das Benutzermenü oder per Mitarbeiterkarte einstempeln. Es wird die aktuelle Uhrzeit protokolliert, zu der sich der Benutzer einstempelt. Diese kann entweder vom Benutzer selbst (siehe auch [Zeiterfassungen | Mein AMPAREX](https://manual.amparex.com/display/HAN/Zeiterfassungen+%7C+Mein+AMPAREX)) oder vom Administrator (siehe auch [Zeiterfassungen | Filialverwaltung\)](https://manual.amparex.com/display/HAN/Zeiterfassungen+%7C+Filialverwaltung) korrigiert werden.

Existiert für den Mitarbeiter für diesen Tag mindestens einen offenen Eintrag, also nur eine Startzeit und es ist keine Endzeit vorhanden, dann wird nicht eingestempelt. Ansonsten bekommt der Mitarbeiter einen neuen Eintrag mit der aktuellen Zeit.

Gibt es allerdings für den Tag nur einen einzigen Zeiteintrag, der nur eine Endzeit enthält, dann wird dieser mit der aktuellen Zeit als Startzeit ergänzt, sofern die Endzeit später ist, andernfalls wird ein neuer Eintrag erzeugt.

#### **Ausstempeln**

Wird die Arbeitszeit in AMPAREX genutzt und der Mitarbeiter ist an AMPAREX eingestempelt, muss sich dieser am Ende seiner Arbeitszeit ausstempeln. Nur dann wird an seiner Arbeitszeit eine Endzeit protokolliert. Dies geschieht über das Benutzermenü oder über die [Strg]+[F3] Tastenkombination. Die Arbeitszeit kann entweder vom Benutzer selbst (siehe auch Zeiterfassungen | Mein [AMPAREX\)](https://manual.amparex.com/display/HAN/Zeiterfassungen+%7C+Mein+AMPAREX) oder vom Administrator (siehe auch [Zeiterfassungen | Filialverwaltung](https://manual.amparex.com/display/HAN/Zeiterfassungen+%7C+Filialverwaltung)) korrigiert werden.

Beim Ausstempeln wird die Filiale nicht berücksichtigt. Es wird der letzte offene Eintrag des Mitarbeiters genommen und dort die Endzeit eingetragen.

### **Sonstiges**

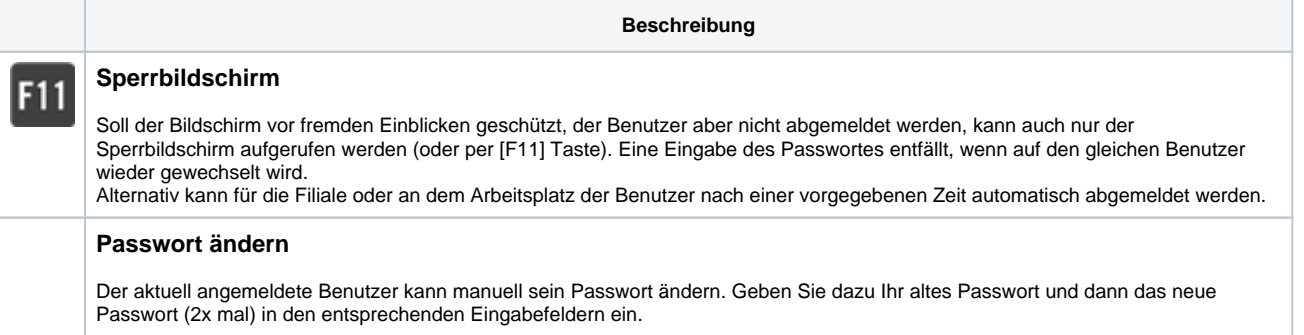